# **USER MANUAL**

## AKASO EK7000 Action Camera

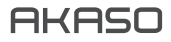

# **CONTENTS**

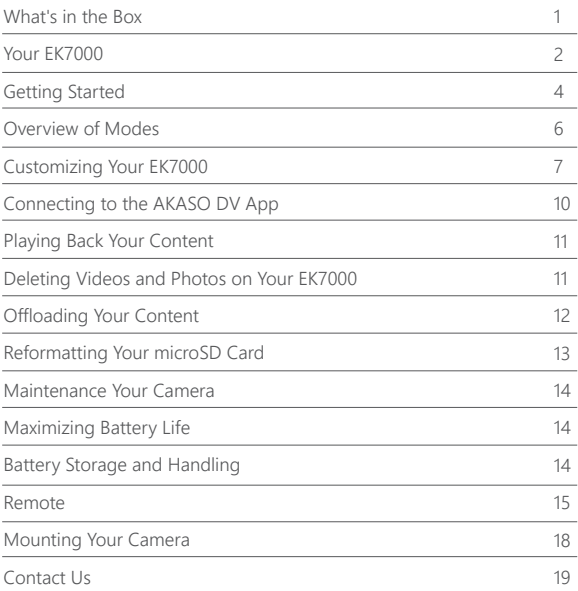

# WHAT'S IN THE BOX

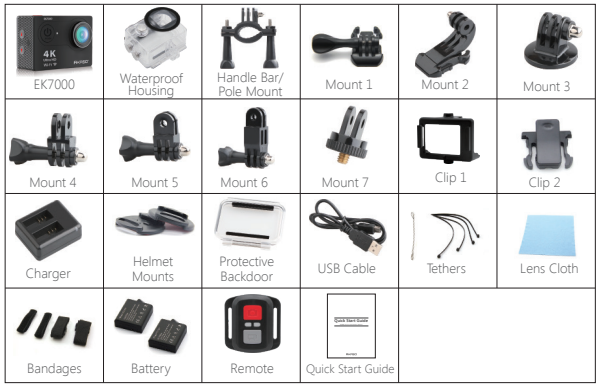

## **How to use all sorts of accessories of action camera?**

Scan the following QR code or enter the website to watch the video.

#### Unboxing: 00:00-00:19

How to remove the camera from the box it's mounted on? : 00:20-00:31 How to remove the camera from the waterproof case? : 00:32-01:05 How to mount the camera to a tripod? : 01:17-01:49 How to mount the camera to your body? : 01:50-02:08 How to mount the camera to a self stick? : 02:09-02:55 How to mount the camera to a bike? : 02:56-04:34 How to mount the protective backdoor? : 04:35-04:59 How to mount the camera to a helmet? : 05:03-11:16

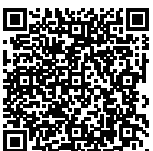

# YOUR EK7000

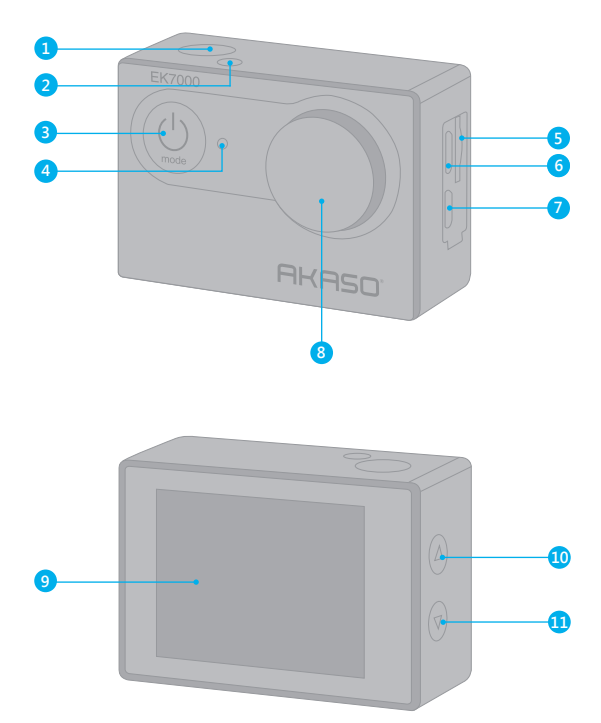

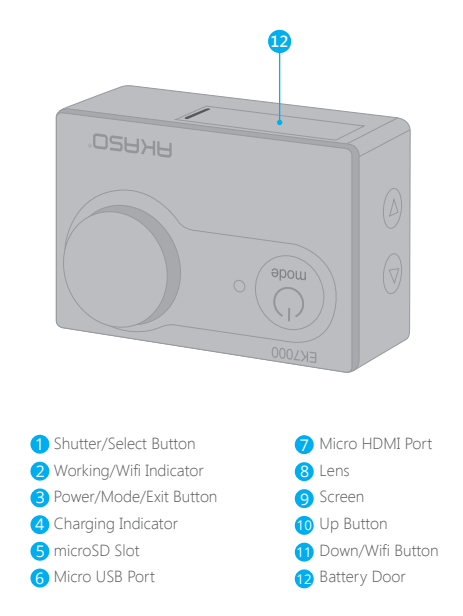

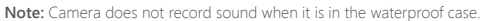

# GETTING STARTED

Welcome to your new EK7000. To capture video and photos, you need a microSD card (sold separately).

# **MICROSD CARDS**

Use brand name memory cards that meet these requirements:

- MicroSD, microSDHC, or microSDXC
- Class 10 or UHS-I rating
- Capacity up to 32GB (FAT32)

**Note:** Please format the microSD card first in this camera before using. To keep your microSD card in good condition, reformat it on a regular basis. Reformatting erases all of your content, so be sure to offload your photos and videos first.

# **POWERING ON + OFF**

#### **To Power On:**

Press and hold the Mode button for three seconds. The camera beeps while the camera status light is on. When information appears on the LCD display or the camera status screen, your camera is on.

## **To Power Off:**

Press and hold the Mode button for three seconds. The camera beeps while the camera status light is off.

## **SWITCHING MODE**

**To Switch Mode:** Press the Mode button to switch the mode.

**EXITING MODE To Exit Mode:** Press the Mode button to exit mode.

# OVERVIEW OF MODES

**There are 5 modes:** Video, Photo, Burst Photo, Time Lapse, Setting.

## **Video Mode**

Video Mode is the default mode when you turn on the camera.

In Video Mode, press Shutter button, the camera starts recording video. Press Shutter button to stop recording video.

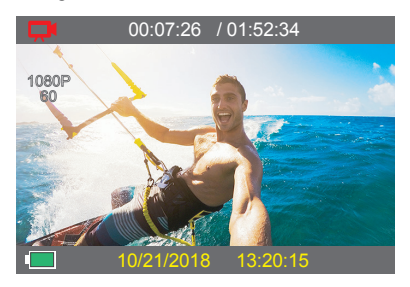

## **Photo Mode**

Press Mode button once to switch to Photo Mode after you turn on camera. In Photo Mode, press Shutter button, the camera takes a photo.

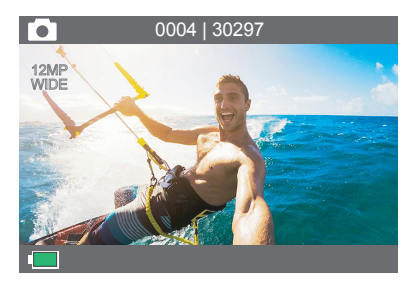

## **Burst Photo Mode**

Press Mode button several times to switch to Burst Photo Mode. In Burst Photo Mode, press Shutter button, the camera takes 3 photos per second.

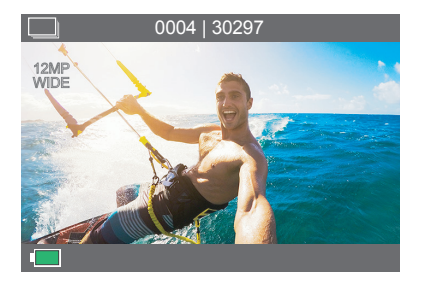

## **Time Lapse Photo Mode**

Press Mode button several times to switch to Time Lapse Photo Mode. In Time Lapse Photo Mode, press Shutter button, the camera takes a serials of photos at 3s/5s/10s intervals.

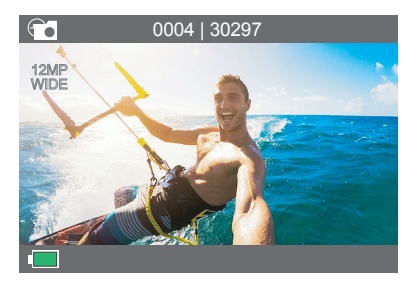

## **Settings**

Press Mode Button several times to switch to settings mode. Press UP or Down button to cycle through options and press Shutter Button to select desired option.

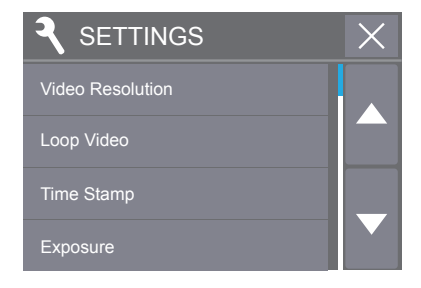

## CUSTOMIZING YOUR EK7000

## **Settings**

**1. Video Resolution:** 4K 25FPS, 2.7K 30FPS, 1080P 60FPS, 1080P 30FPS, 720P 120FPS,

720P 60FPS

Default setting is 1080P 60FPS.

#### **2. Loop Recording:** Off/1minute/3 minutes/5 minutes

#### Default setting is off.

Using Loop Recording, you can continuously record video, but save only the moments that you want. For example, if you select a 5-minute interval, only the previous 5 minutes are saved when you press the Shutter button to stop recording. If you record for 5 minutes and do not press the Shutter button to stop recording and save, the camera records a new 5-minute interval by recording over your previous 5 minutes of footage. When the microSD card is full, the new files will cover the old one if loop recording is on.

#### **3. Recording Sound:** OFF/ON

Default setting is on. Turn off Recording Sound, the camera does not record sound when you record video.

### **4. Photo Resolution:** 12M/8M/5M/4M

Default setting is 12M.

#### **5. Time Lapse:** 3S/5S/10S

Default setting is 3S.

Time Lapse Photo captures a series of photos at specified intervals. Use this mode to capture photos of any activity, then choose the best ones later.

#### **6. Continuous Lapse:** OFF/ON

Default setting is off. Turn on Continuous Lapse, this camera takes continuous lapse photo.

#### **7. Burst Photo:** 3P/S

Burst captures up to 3 photos in 1 second, so it is perfect for capturing fast-moving activities.

#### **8. Exposure:** -3, -2, -1, 0, 1, 2, 3

Default setting is 0.

By default, your camera uses the entire image to determine the appropriate exposure level. However, Exposure lets you select an area that you want the camera to prioritize when determining exposure. This setting is particularly useful in shots where an important region might otherwise be over- or underexposed.

When you change this setting, the LCD display immediately shows you the effect on your image. If you change modes, the camera returns to using the entire scene to determine the correct level of exposure.

## **9. White Balance:** Auto, Sunny, Cloudy, Incandescent Light, Fluorescent Light Default setting is Auto.

White Balance lets you adjust the color temperature of videos and photos to optimize for cool or warm lighting conditions. When you change this setting, the LCD display immediately shows you the effect on your image.

#### **10. Upside Down:** OFF/ON

Default setting is off.

This setting determines the orientation of your video or photos to help you prevent upside down footage.

#### **11. Power Frequency:** Auto, 50Hz, 60Hz

Default setting is Auto.

#### **12. Screensaver:** Off, 1 minute, 3 minutes, 5 minutes

Default setting is 5 minutes.

Turns off the LCD display after a period of inactivity to save battery life. To turn on the LCD display again, press any button on the camera.

#### 13. Auto Shutdown: Off, 1 minute, 3 minutes, 5 minutes

Default setting is 3 minutes. Powers off your EK7000 after a period of inactivity to save battery life.

#### **14. Date Stamp:** OFF/ON

Default setting is on. If you turn on Date Stamp, this camera adds date stamp to the videos or photos you take.

**15. Volume:** High, Middle, Low, Off Default setting is high. This option lets you adjust the volume. **16. Beep:** OFF/ON Default setting is on. Sets the volume of your EK7000's alerts.

**17. Language:** English, Japanese, Korean, German, French, Italian, Spanish Default setting is English.

#### **18. Date-Time:** MM DD YYYY, HH MM SS

#### **19. Format**

To keep your microSD card in good condition, reformat it on a regular basis. Reformatting erases all of your content, so be sure to offload your photos and videos first. To reformat your card, press the mode button to enter system setting, then press down button several times to enter Format > Format Card? > Confirmation.

**20. Reset to Factory Settings:** Confirm Reset to Factory Settings? Confirmation/Cancel This option resets all settings to their default values.

#### **21. Firmware Version**

You can check the model and updated time of your EK7000.

## CONNECTING TO THE AKASO DV APP

The AKASO DV app lets you control your camera remotely using a smartphone or tablet. Features include full camera control, live preview, playback and sharing of content, and camera software updates.

- 1. Download AKASO DV app to your mobile device from the Apple App Store or Google Play.
- 2. Turn on the camera, then press Down button to turn on Wifi.
- 3. Turn on Wifi of your mobile device, connect to the Wifi SSID 'iCam-AKASO'.
- 4. Enter the password: 1234567890.
- 5. Open the app AKASO DV.

**Note:** Press and hold Down button if you want to turn off Wifi.

# PLAYING BACK YOUR CONTENT

You can play back your content on the camera's LCD display, your computer, TV, or smartphone/tablet.

You can also play back content by inserting the microSD card directly into a device, such as a computer or compatible TV. With this method, playback resolution depends on the resolution of the device and its ability to play back that resolution.

## **VIEWING VIDEOS AND PHOTOS ON YOUR EK7000**

- 1. Turn on camera to enter Video or Photo mode.
- 2. Press Up button in video or photo mode to enter playback mode. If you press Up button in playback mode, the camera will exit playback mode.
- 3. Press Down button, then Shutter button to open video or photo in full-screen view.
- 4. Press Up or Down button to playback photos. Press Up or Down button, then Shutter button to play videos.
- 5. To exit the video or photo files, press Mode button.

**Note:** If your microSD card contains a lot of content, it might take a minute for it to load.

# DELETING VIDEOS AND PHOTOS ON YOUR EK7000

- 1. Turn on camera to enter Video or Photo mode.
- 2. Press Up button in video or photo mode to enter playback mode. If you press Up button in playback mode, the camera will exit playback mode.
- 3. Press Down button, then Shutter button to open video or photo in full-screen view.
- 4. Press Up or Down button to locate the file you want to delete.
- 5. Press and hold the Shutter button for 3 seconds. The screen shows 'Delete this file? Confirmation Cancel' .
- 6. Press Down button, then Shutter button, the selected file will be deleted.

## OFFLOADING YOUR CONTENT **OFFLOADING YOUR CONTENT TO A COMPUTER**

To play back your video and photos on a computer, you must first transfer these files to a computer. Transferring also frees up space on your microSD card for new content.

To offload files to a computer using a card reader (sold separately) and your computer's file explorer, connect the card reader to the computer, then insert the microSD card. You can then transfer files to your computer or delete selected files on your card. Note that you must use a card reader to offload photos or audio files.

## **OFFLOADING YOUR CONTENT TO SMARTPHONE OR TABLET**

- 1. Open the "AKASO DV" app.
- 2. Tap "Folders" at the left corner of the bottom screen.
- 3. Tap 'Edit' at the right corner of the top screen.
- 4. Tap the files you want to save.
- 5. Tap "Save" at the right corner of the bottom screen. The screen shows "Confirm Download".
- 6. Tap "Confirm Download".

#### **Note:**

- 1. If you cannot offload videos or photos to iPhone or iPad, please enter Setting -> Privacy -> Photos , find "AKASO DV" and select "Read and Write".
- 2. You cannot download 4K or 2.7K video to iPhone and iPad via Wifi app. Please offload 4K or 2.7K videos via card reader.

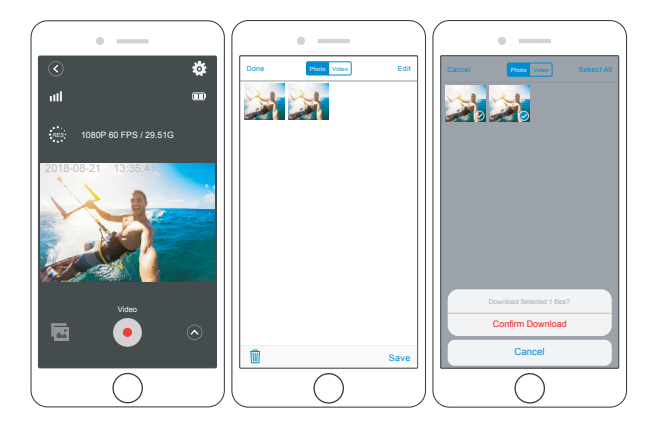

# REFORMATTING YOUR MICROSD CARD

To keep your microSD card in good condition, reformat it on a regular basis. Reformatting erases all of your content, so be sure to offload your photos and videos first.

- 1. Press and hold Mode button for 3 seconds to turn on the camera.
- 2. Press Mode button four times, then Shutter button to enter Camera Setting.
- 3. Press UP or Down button to locate the "Format" option.
- 4. Press Shutter button, the screen shows "Format Card? Confirmation Cancel".
- 5. Press Down button then Shutter button. The screen shows "Format Complete". Then you format your microSD card successfully.

# MAINTENANCE YOUR CAMERA

Follow these guidelines to get the best performance from your camera:

- 1. For best audio performance, shake the camera or blow on the mic to remove debris from the microphone holes.
- 2. To clean the lens, wipe it with a soft, lint-free cloth. Do not insert foreign objects around the lens.
- 3. Don't touch the lens with fingers.
- 4. Keep the camera away from drops and bumps, which may cause damage to the parts inside.
- 5. Keep the camera away from high temperature and strong sunshine to avoid being damaged.

# MAXIMIZING BATTERY LIFE

If the battery reaches 0% while recording, the camera saves the file and powers off.

To maximize battery life, follow these guidelines when possible:

- Turn off Wireless Connections
- Capture video at lower frame rates and resolutions
- Use Screen Saver setting.

# BATTERY STORAGE AND HANDLING

The camera contains sensitive components, including the battery. Avoid exposing your camera to very cold or very hot temperatures. Low or high temperature conditions may temporarily shorten the battery life or cause the camera to temporarily stop working properly. Avoid dramatic changes in temperature or humidity when using the camera, as condensation may form on or within the camera.

• Do not dry the camera or battery with an external heat source such as a microwave oven or hair dryer. Damage to the camera or battery caused by contact with liquid inside the camera is not covered under the warranty.

- Do not store your battery with metal objects, such as coins, keys or necklaces. If the battery terminals come in contact with metal objects, this may cause a fire.
- Do not make any unauthorized alterations to the camera. Doing so may compromise safety, regulatory compliance, performance, and may void the warranty.

**WARNING:** Do not drop, disassemble, open, crush, bend, deform, puncture, shred, microwave, incinerate or paint the camera or battery. Do not insert foreign objects into the battery opening on the camera. Do not use the camera or the battery if it has been damaged - for example, if cracked, punctured or harmed by water. Disassembling or puncturing the battery can cause an explosion or fire.

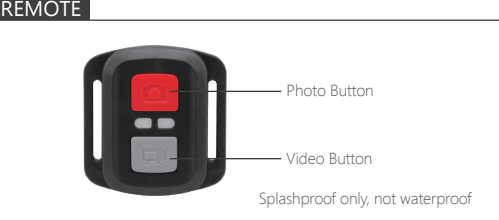

#### **VIDEO**

To record Video, verify the camera is in Video mode.

#### **To start recording:**

Press the Grey Video Button. The camera will emit one beep and the camera light will flash while recording.

#### **To stop recording:**

Press the Grey Video Button again. The camera will emit one beep and the camera light will stop flashing while recording.

#### **PHOTO**

To capture a photo, verify the camera is in Photo mode.

#### **To take a photo:**

Press the Red Photo Button. The camera will emit a camera shutter sound.

## **CR2032 BATTERY REPLACEMENT FOR EK7000 REMOTE**

1. Use a 1.8mm Phillips tip screwdriver to remove the 4 screws on the back cover of the remote, allowing you to open it.

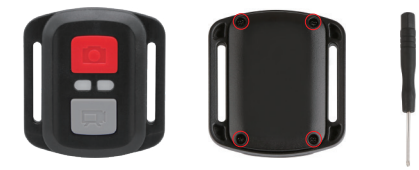

2. Remove another 4 screws on PCB board.

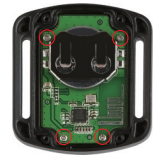

3. Lift the PCB board and slide out the battery, as shown in the picture.

**Note:** Do NOT rotate the PCB board to avoid reversing the camera and video button functions.

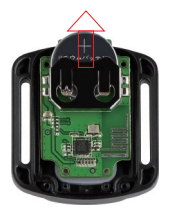

- 4. Install the new battery, keeping the "+" pole facing up.
- 5. Install all 4 screws back onto the PCB board.

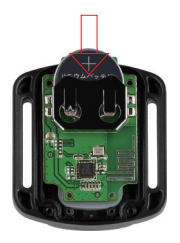

6. Install all 4 screws back into the cover.

# MOUNTING YOUR CAMERA

**Attach your camera to helmets, gear and equipment.**

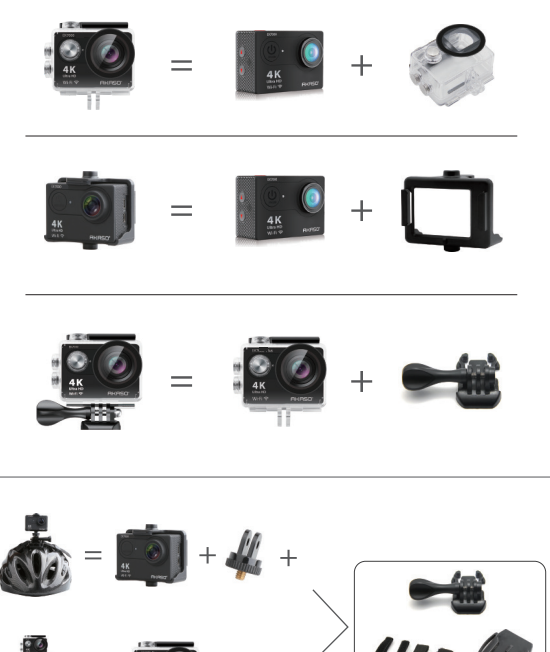

 $^{+}$ 

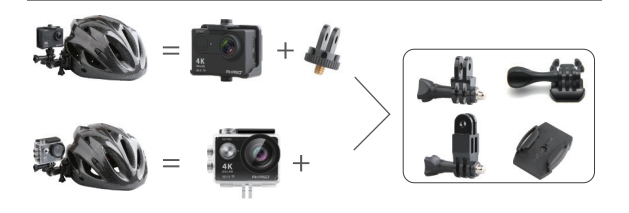

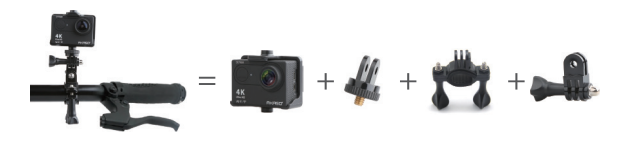

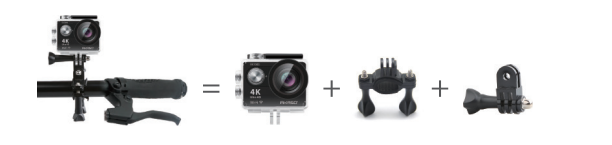

## CONTACT US

For any inquiries with AKASO products, please feel free to contact us, we will respond within 24 hours.

**E-mail: cs@akasotech.com Tel: (888) 466-9222 (US) Mon-Fri (except holiday) 9am-5pm (EST) Official website: www.akasotech.com**